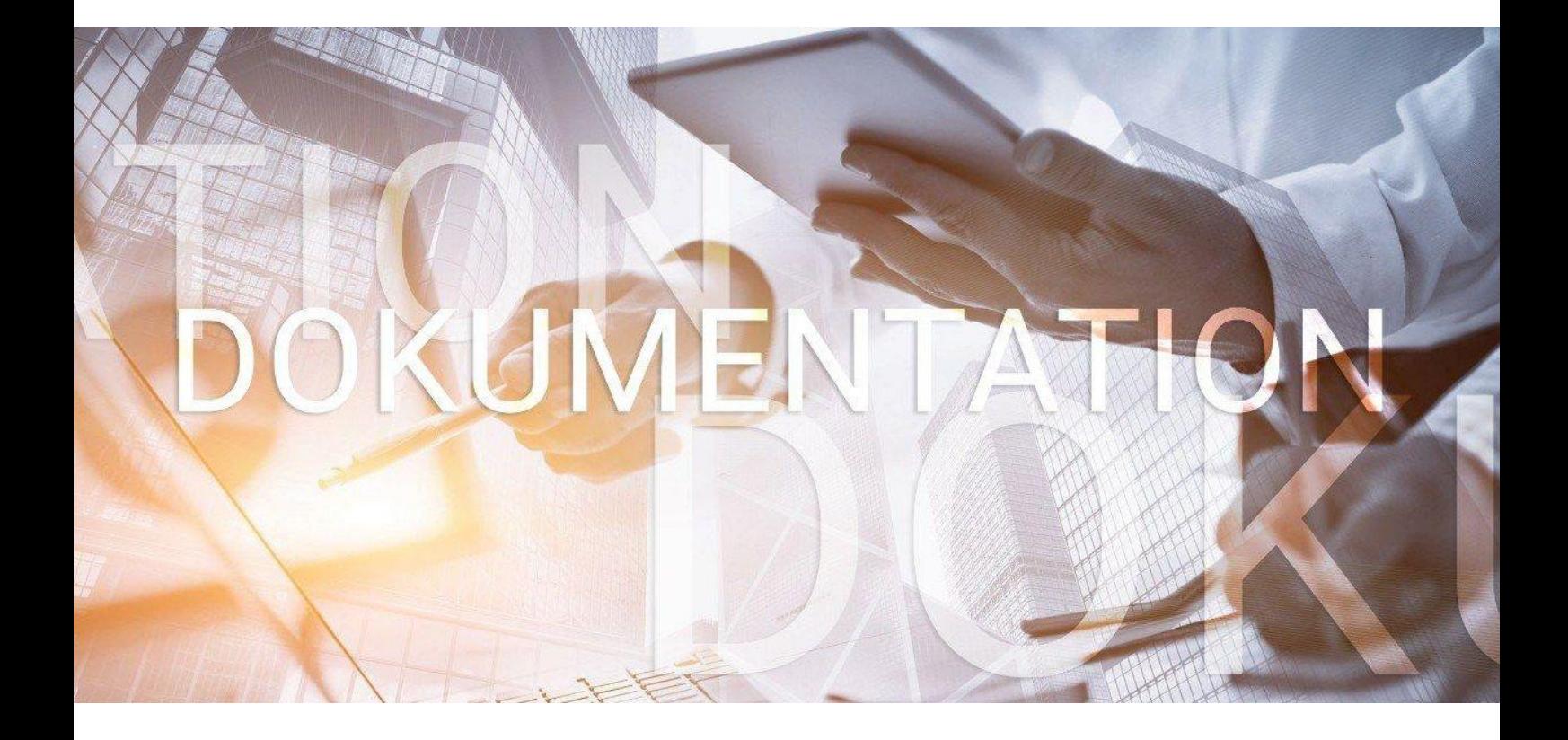

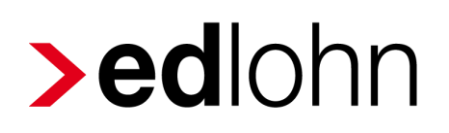

Vierteljährliche Verdiensterhebung (VVE)

### **Inhaltsverzeichnis**

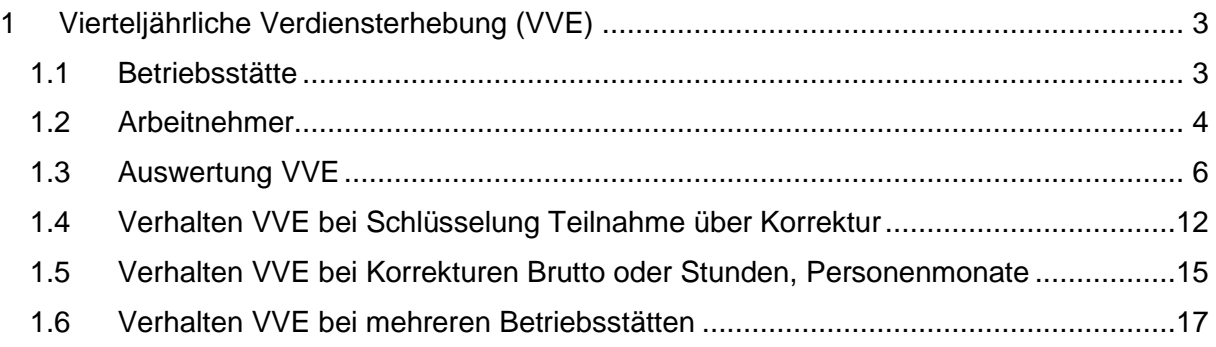

© 2020 by eurodata AG

Großblittersdorfer Str. 257-259, D-66119 Saarbrücken

Telefon +49 681 8808 0 | Telefax +49 681 8808 300

Internet: [www.eurodata.de](http://www.eurodata.de/) E-Mail: [info@eurodata.de](mailto:info@eurodata.de)

Version: 1.1 Stand: 19.11.2020

Diese Dokumentation wurde von **eurodata** mit der gebotenen Sorgfalt und Gründlichkeit erstellt. **eurodata** übernimmt keinerlei Gewähr für die Aktualität, Korrektheit, Vollständigkeit oder Qualität der Angaben in der Dokumentation. Weiterhin übernimmt **eurodata** keine Haftung gegenüber den Benutzern der Dokumentation oder gegenüber Dritten, die über diese Dokumentation oder Teile davon Kenntnis erhalten. Insbesondere können von dritten Parteien gegenüber **eurodata** keine Verpflichtungen abgeleitet werden. Der Haftungsausschluss gilt nicht bei Vorsatz oder grober Fahrlässigkeit und soweit es sich um Schäden aufgrund der Verletzung des Lebens, des Körpers oder der Gesundheit handelt.

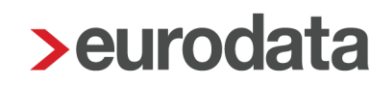

### <span id="page-2-0"></span>**1 Vierteljährliche Verdiensterhebung (VVE)**

In der Vierteljährlichen Verdiensterhebung werden die Anzahl der vollzeit-, teilzeit- und geringfügig beschäftigten Arbeitnehmer/innen, ihre bezahlten Arbeitsstunden (nicht von geringfügig Beschäftigten) und ihre Bruttoverdienstsummen erfragt. Die Erhebung erfolgt für jedes volle Kalenderquartal in nahezu allen Wirtschaftsbereichen. Auszubildende werden nicht einbezogen.

### <span id="page-2-1"></span>**1.1 Betriebsstätte**

Die Vierteljährliche Verdiensterhebung (VVE) kann in edlohn erzeugt und elektronisch versendet werden. Dazu sind bei der Betriebsstätte zusätzliche Angaben zu erfassen.

Zuerst muss das Merkmal *Teilnahme VVE* auf *Ja* geschlüsselt, sowie eine Identnummer und das Bundesland, in dem die Betriebsstätte ansässig ist, erfasst sein.

Bei den restlichen Merkmalen muss von Ihnen eine Beurteilung durchgeführt werden.

#### *Hauptsitz > rechte Maustaste > Abrechnungsdaten > Vierteljährliche Verdiensterhebung*

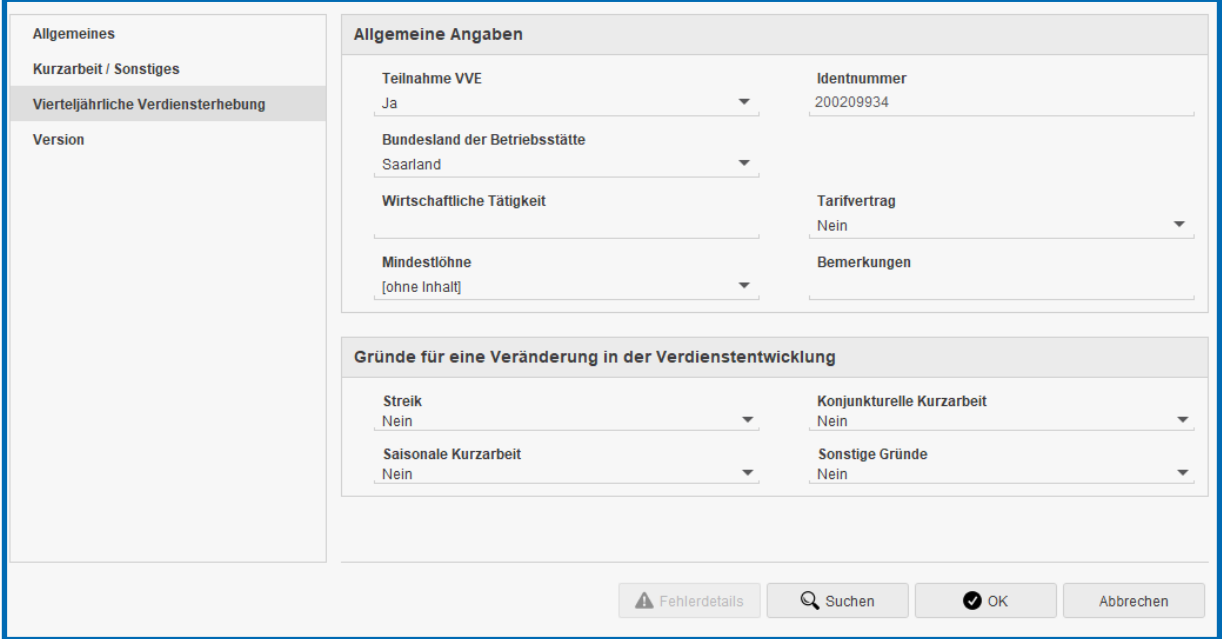

### <span id="page-3-0"></span>**1.2 Arbeitnehmer**

Für alle Arbeitnehmer des Betriebes muss eine Beurteilung erfolgen.

*Arbeitnehmer > rechte Maustaste > Abrechnungsdaten > Allgemeine Merkmale > Vierteljährliche Verdiensterhebung*

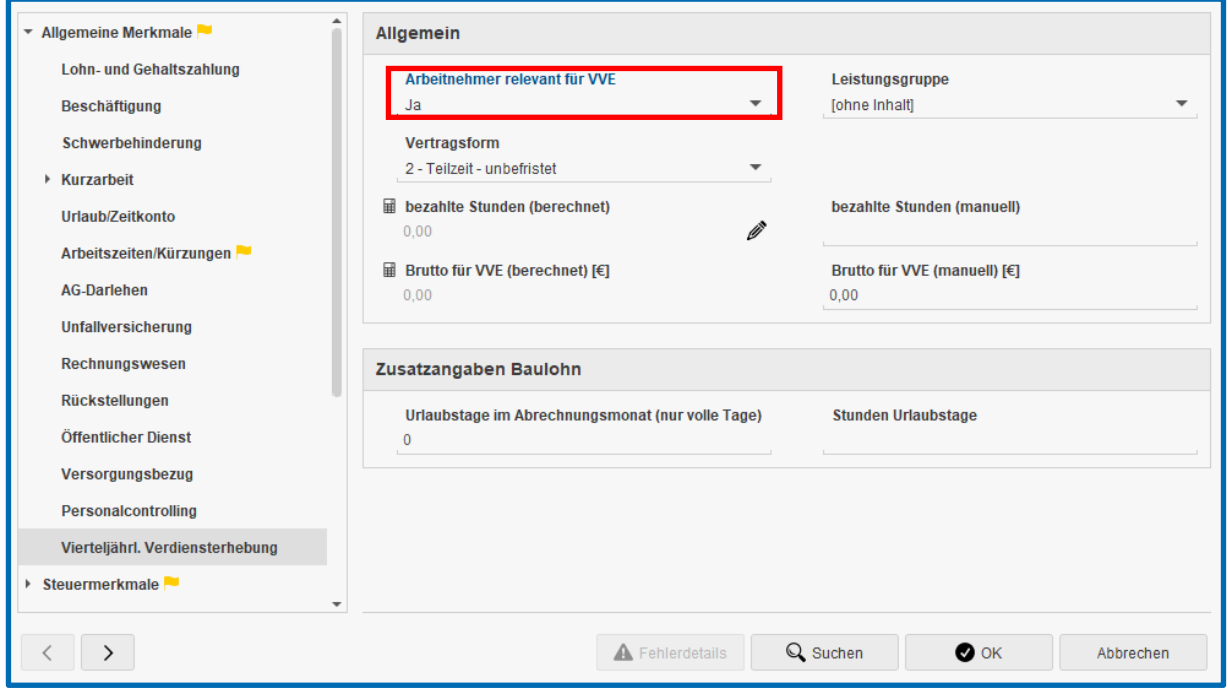

Zuerst muss angegeben werden, ob der Arbeitnehmer für die VVE relevant ist. Wurde diese Frage mit Ja beantwortet, müssen Angaben in den Merkmalen Leistungsgruppe und Vertragsform erfasst werden. Die Vertragsform wird aus den SV-Merkmalen übernommen, wenn dort vorhanden.

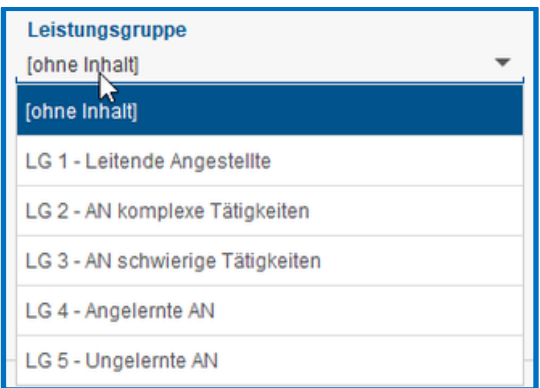

Zur schnelleren Einpflege dieser notwendigen Daten kann die *Schnellerfassung* genutzt werden. Dort gibt es eine systemseitige Formularvorlage mit dem Namen *Vierteljährliche Verdiensterhebung*.

Ist dies erfolgt und wurde der Arbeitnehmer berechnet, werden in den Merkmalen *bezahlte Stunden (berechnet)* und *Brutto für VVE (berechnet)* systemseitig Werte vorbelegt.

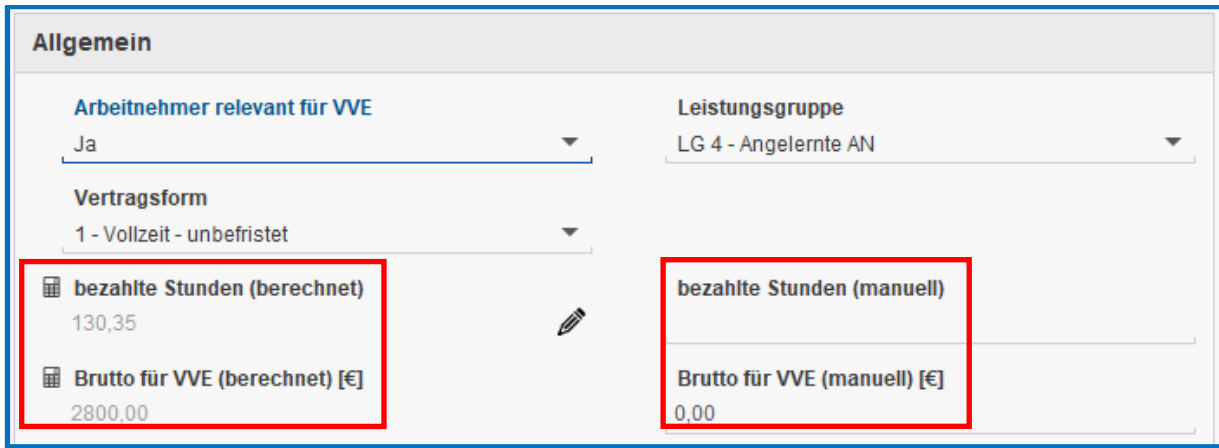

In den Merkmalen *bezahlte Stunden (manuell)* und *Brutto für VVE (manuell)* können Sie davon abweichende Werte erfassen, die dann vorrangig in der VVE berücksichtigt werden.

Handelt es sich bei der meldenden Firma um einen Betrieb, der Baulohn abrechnet, muss der Block mit den *Zusatzangaben Baulohn* ebenfalls ausgefüllt werden.

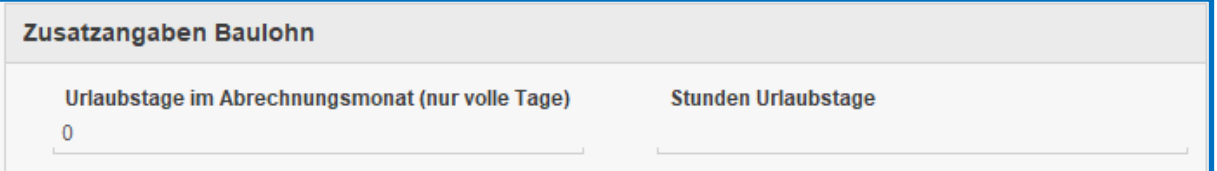

#### Beachte:

Arbeitnehmer, die von Kurzarbeit betroffen sind oder gestreikt haben, werden als Arbeitnehmer gezählt und müssen mit gekürztem Verdienst bzw. Arbeitszeiten gemeldet werden.

Für diese Arbeitnehmer sind nicht die Soll-Arbeitsstunden sondern die tatsächlich gearbeiteten

Stunden unter Berücksichtigung der Ausfallstunden von Ihnen im Merkmal *bezahlte Stunden*

*(manuell)* zu erfassen.

Sie werden durch eine Fehlermeldung beim Berechnen darauf hingewiesen.

Bei Streik oder KUG muss das Merkmal 'berechnete Stunden (manuell)' gepflegt werden.

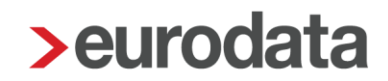

### <span id="page-5-0"></span>**1.3 Auswertung VVE**

Wenn bei der Betriebsstätte und bei allen Arbeitnehmern die erforderlichen Angaben erfasst wurden, kann man sich nach dem Berechnen in jedem Monat (auf der Betriebsstätte stehend) die vorläufige Auswertung der Vierteljährlichen Verdiensterhebung (in Papierform) unter *Auswertungen > Vierteljährliche Verdiensterhebung* ansehen. Die angezeigte Auswertung ist dann mit Hinweis *vorläufig* versehen.

#### Beachte:

Damit die VVE erstellt werden kann, muss in allen Monaten des Berichtsquartals die Teilnahme VVE mit *Ja* geschlüsselt sowie eine Identnummer erfasst sein.

Ist dies nicht der Fall, kann die Auswertung nicht geöffnet werden.

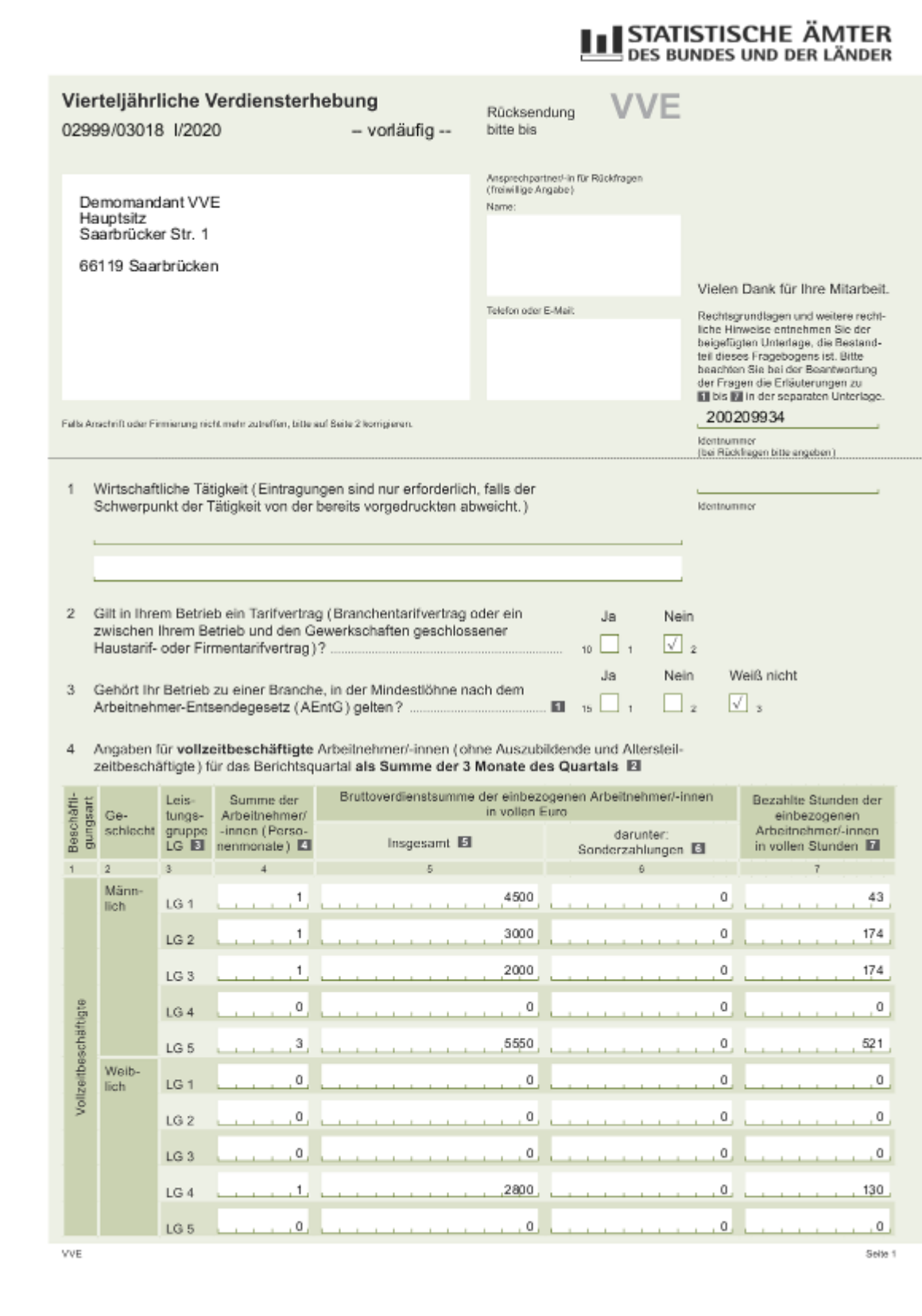

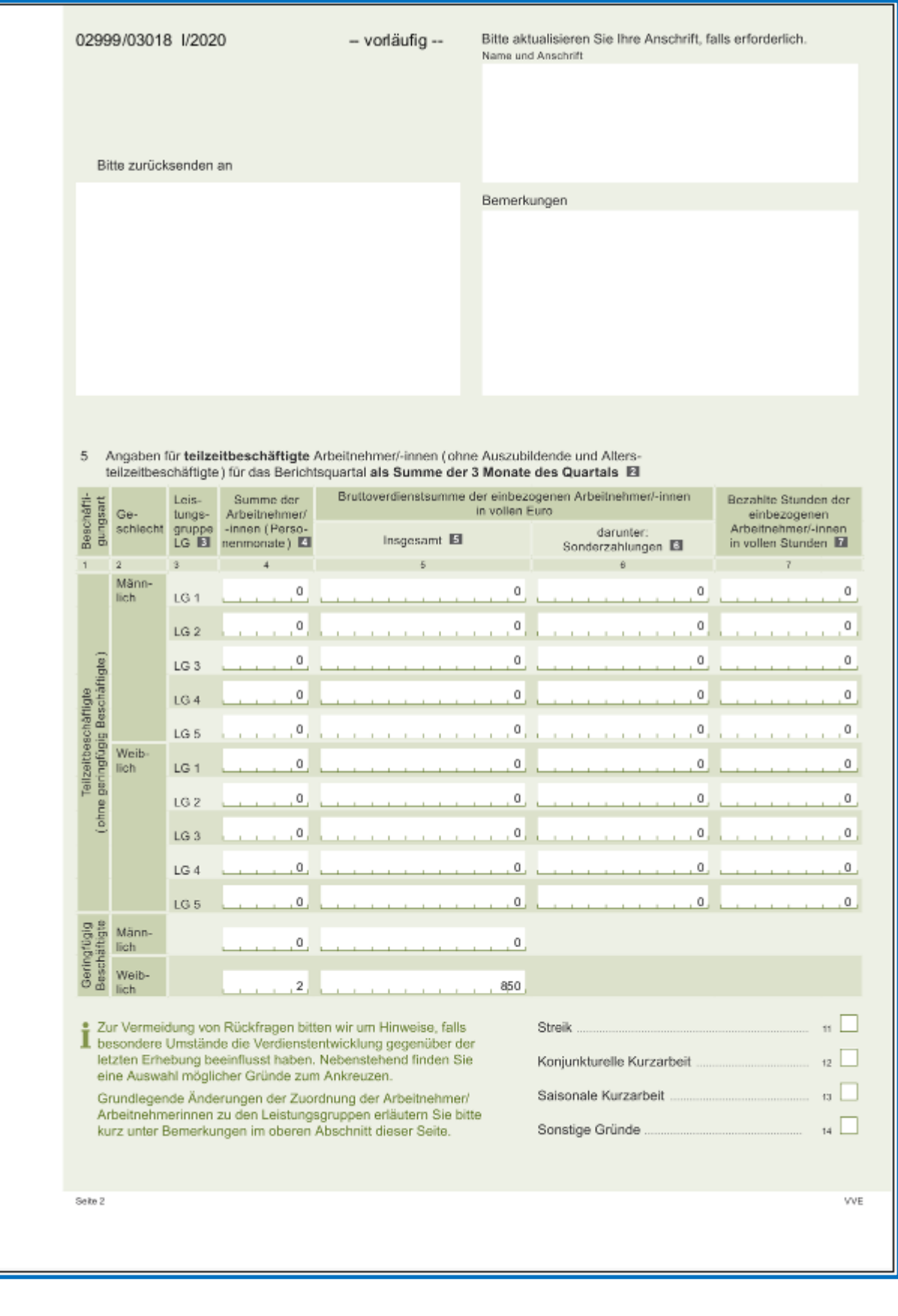

Wenn Sie den letzten Monat des zu meldenden Berichtsquartals abrechnen, werden Sie im Abrechnungsdialog auf die zu beachtende Frist zur Abgabe der VVE hingewiesen.

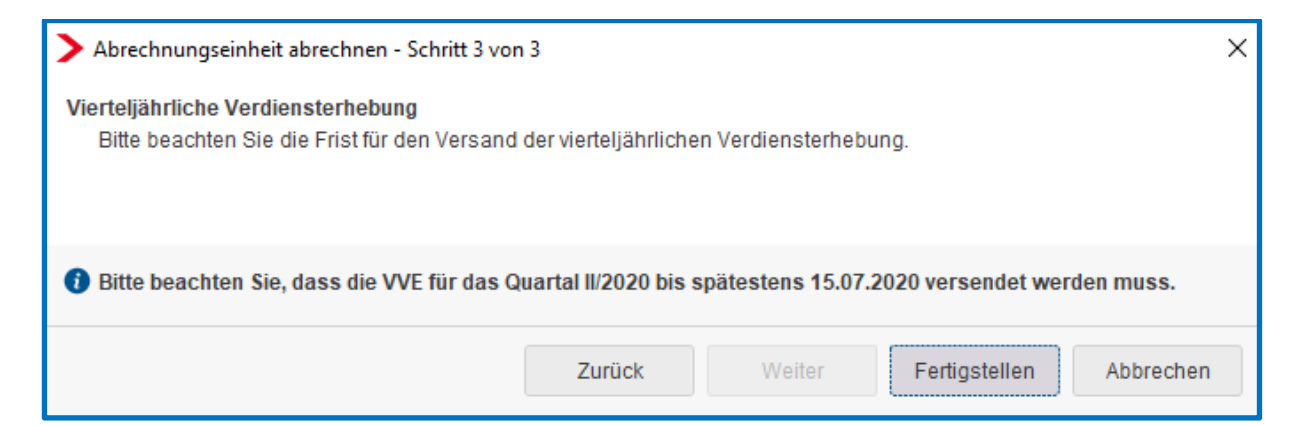

Nach dem Abrechnen müssen Sie auf dem Hauptsitz stehend unter *Dienste > Vierteljährliche Verdiensterhebung > VVE Meldung erstellen* die elektronische Verdiensterhebung erstellen. Danach wird Ihnen durch folgende Meldung mitgeteilt, dass die VVE beim nächsten Speichern zum Versand bereitgestellt wird.

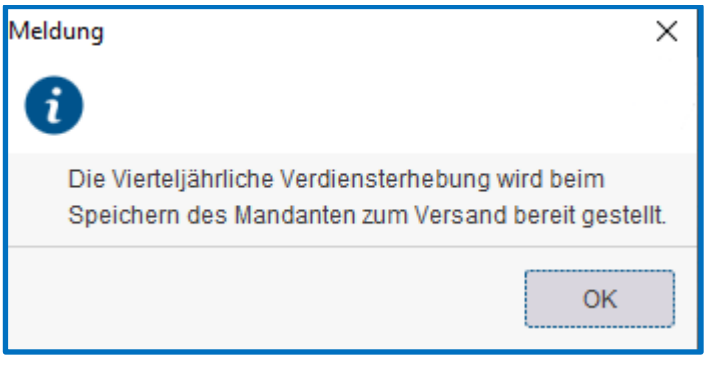

In der Übersicht unter *Dienste > Vierteljährliche Verdiensterhebung > VVE Meldung anzeigen* wird dann ein Versanddatum sowie eine Versand-ID angezeigt.

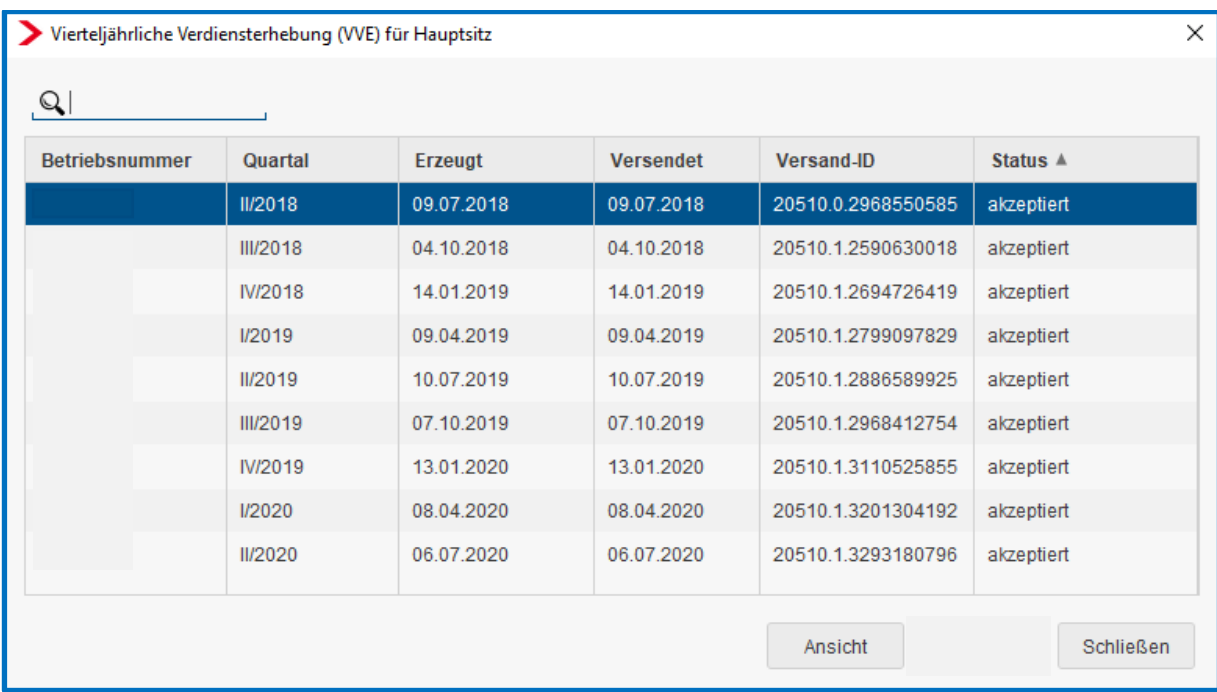

#### Beachte:

Die Annahmestellen der statistischen Landesämter können zu früh eingereichte Meldungen nicht annehmen. Diese Meldungen werden abgewiesen und müssten zu einem späteren Zeitpunkt nochmals erstellt und versendet werden.

In edlohn erfolgt die Bereitstellung der elektronischen Meldung zum Versand daher zwar mit dem Speichern, die Zustellung der Meldung an das zuständige Statistische Landesamt erfolgt aber erst ab dem 20. Tag des letzten Quartalsmonats im Berichtsquartal.

Wird die elektronische Meldung vor dem 20. Tag des letzten Quartalsmonats erstellt, wird in der Übersicht unter *Dienste > Vierteljährliche Verdiensterhebung > VVE Meldung*  anzeigen als Versanddatum der 20. Tag des letzten Quartalsmonats und als Status *versendet* angezeigt.

Über den Button Ansicht können Sie sich die endgültige VVE ansehen. Diese Auswertung enthält dann die Werte, die letztendlich an das Statistische Landesamt übermittelt wurden.

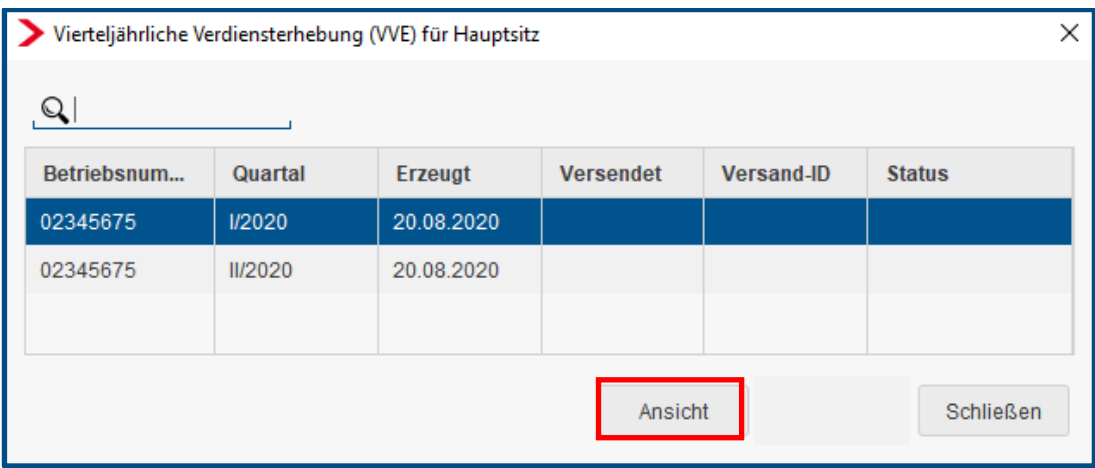

#### Beachte:

Bei der vierteljährlichen Verdiensterhebung handelt es sich um ein umfangreiches Thema.

Die erstmalige Schlüsselung der Teilnahme VVE bei Betriebsstätte und/oder Arbeitnehmer über Korrektur ist nur innerhalb eines noch nicht abgerechneten Quartals möglich.

Korrekturen von zu meldenden Bruttoentgelten, Stunden oder Personenmonaten haben unterschiedliche Auswirkungen. Dies gilt auch für Meldungen für Firmen, die mehrere Betriebsstätten abrechnen.

Nachstehend finden Sie daher Beispiele, in denen wir Ihnen das Systemverhalten für diese besonderen Fälle erläutern.

### <span id="page-11-0"></span>**1.4 Verhalten VVE bei Schlüsselung Teilnahme über Korrektur**

#### **Fall 1**

Der erste und zweite Monat des Berichtsquartals ist abgerechnet und weder bei der Betriebsstätte noch bei den Arbeitnehmern sind die notwendigen Angaben zur VVE erfasst.

Es wird eine Korrektur aus dem dritten Monat des Berichtsquartals in den ersten Monat des Berichtsquartals bei der Betriebsstätte und allen Arbeitnehmern gemacht. Danach werden ab dem ersten Monat des Berichtsquartals alle notwendigen Angaben bei Betriebsstätte und allen Arbeitnehmern erfasst.

(Korrektur im Quartal für das laufende Quartal)

#### **Ergebnis**

Im dritten Monat des Berichtsquartals stehend kann die Auswertung VVE geöffnet werden und es sind alle Arbeitnehmer des Berichtsquartals enthalten.

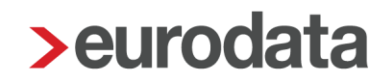

#### **Fall 2**

Der erste und zweite Monat des Berichtsquartals ist abgerechnet, die Angaben zur VVE wurden nur bei der Betriebsstätte erfasst. Bei allen Arbeitnehmern ist das Merkmal *Arbeitnehmer relevant für VVE* mit *Nein* geschlüsselt.

Es wird eine Korrektur aus dem dritten Monat des Berichtsquartals in den ersten Monat des Berichtsquartals bei allen Arbeitnehmern gemacht. Danach werden ab dem ersten Monat des Berichtsquartals alle notwendigen Angaben bei allen Arbeitnehmern erfasst. (Korrektur im Quartal für das laufende Quartal)

#### Ergebnis

Im dritten Monat des Berichtsquartals stehend kann die Auswertung VVE geöffnet werden und es sind alle Arbeitnehmer des Berichtsquartals enthalten.

#### **Fall 3**

Der erste und zweite Monat des Berichtsquartals ist abgerechnet, die Angaben zur VVE wurden nur bei den Arbeitnehmern erfasst. Bei der Betriebsstätte ist im Merkmal *Teilnahme VVE Nein* erfasst.

Es wird eine Korrektur aus dem dritten Monat des Berichtsquartals in den ersten Monat des Berichtsquartals bei der Betriebsstätte und bei allen Arbeitnehmern gemacht. Danach werden ab dem ersten Monat des Berichtsquartals alle notwendigen Angaben bei der Betriebsstätte erfasst.

(Korrektur im Quartal für das laufende Quartal)

#### Ergebnis

Im dritten Monat des Berichtsquartals stehend kann die Auswertung VVE geöffnet werden und es sind alle Arbeitnehmer des Berichtsquartals enthalten.

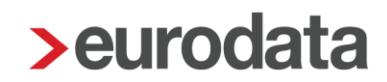

#### **Fall 4**

Die drei Monate des Berichtsquartals sind abgerechnet und weder bei der Betriebsstätte noch bei den Arbeitnehmern sind die notwendigen Angaben zur VVE erfasst.

Es wird eine Korrektur aus einem Monat des Folgequartals in den ersten Monat des Berichtsquartals bei Betriebsstätte und allen Arbeitnehmern gemacht. (Korrektur aus Folgequartal in Berichtsquartal)

#### **Ergebnis**

Das Erfassen der notwendigen Angaben für die VVE aus einem Folgequartal für das Berichtsquartal ist über Korrektur nicht möglich. Die entsprechenden Merkmale sind über Korrektur nicht bearbeitbar.

#### **Fall 5**

Die drei Monate des Berichtsquartals sind abgerechnet, die Angaben zur VVE wurden nur bei der Betriebsstätte erfasst. Bei allen Arbeitnehmern ist das Merkmal *Arbeitnehmer relevant für VVE* mit *Nein* geschlüsselt.

Es wird eine Korrektur aus einem Monat des Folgequartals in den ersten Monat des Berichtsquartals für alle Arbeitnehmer gemacht.

(Korrektur aus Folgequartal in Berichtsquartal)

#### Ergebnis

Das Erfassen der notwendigen Angaben für die VVE aus einem Folgequartal für das Berichtsquartal ist über Korrektur nicht möglich. Die entsprechenden Merkmale sind über Korrektur nicht bearbeitbar.

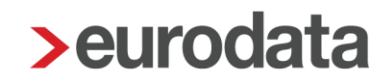

#### **Fall 6**

Die drei Monate des Berichtsquartals sind abgerechnet, die Angaben zur VVE wurden nur bei den Arbeitnehmern erfasst. Bei der Betriebsstätte ist im Merkmal *Teilnahme VVE Nein* erfasst.

Es wird eine Korrektur aus einem Monat des Folgequartals in den ersten Monat des Berichtsquartals für die Betriebsstätte und alle Arbeitnehmer gemacht. (Korrektur aus Folgequartal in Berichtsquartal)

#### Ergebnis

Das Erfassen der notwendigen Angaben für die VVE aus einem Folgequartal für das Berichtsquartal ist über Korrektur nicht möglich. Die entsprechenden Merkmale sind über Korrektur nicht bearbeitbar.

### <span id="page-14-0"></span>**1.5 Verhalten VVE bei Korrekturen Brutto oder Stunden, Personenmonate**

#### **Fall 7**

Der erste und zweite Monat des Berichtsquartals ist abgerechnet. Danach wird beim Arbeitnehmer eine Korrektur aus dem letzten Monat des Berichtsquartals auf einen der beiden abgerechneten Monate gemacht. Es werden nachträglich Änderungen bei den Lohnarten vorgenommen.

(Korrektur im Quartal für das laufende Quartal)

#### Ergebnis

Im dritten Monat des Berichtsquartals sind die Änderungen bei den Lohnarten in der VVE enthalten.

#### **Fall 8**

Die drei Monate des Berichtsquartals sind abgerechnet. Danach wird beim Arbeitnehmer eine Korrektur aus dem ersten Monat des Folgequartals in einen Monat des Berichtsquartals gemacht. Es werden nachträglich Änderungen bei den Lohnarten vorgenommen. (Korrektur aus Folgequartal in Berichtsquartal)

#### Ergebnis

Vor dem Öffnen der Auswertung im dritten Monat des Berichtsquartals wird folgende Frage angezeigt:

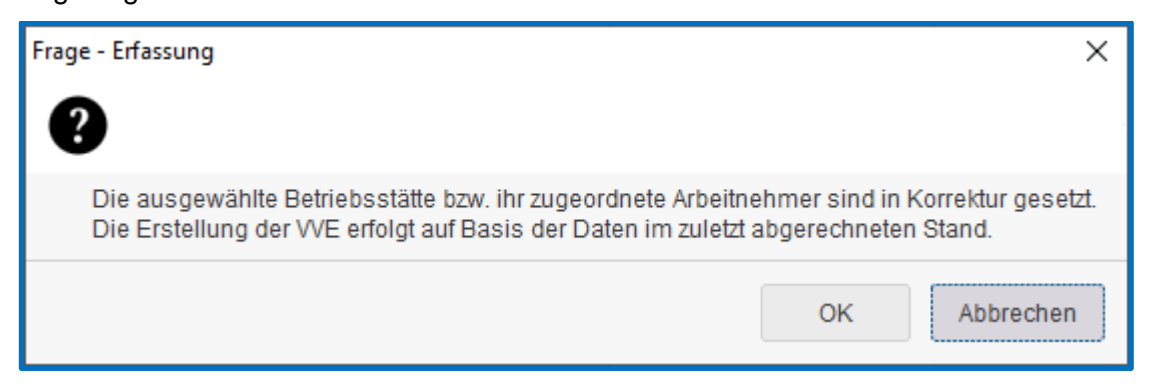

Im dritten Monat des Berichtsquartals kann die Auswertung VVE zwar geöffnet werden, sie enthält aber nur die Werte ohne die Korrekturen. Die Differenzen aus den Korrekturen werden erst im dem Quartal gemeldet, aus dem heraus die Korrektur erfolgt ist.

#### **Fall 9**

Die drei Monate des Berichtsquartals sind abgerechnet. Danach wird aus einem Monat des Folgequartals eine Korrektur auf einen Monat des Berichtsquartals gemacht und bei einem Arbeitnehmer z.B. eine entgeltkürzende Fehlzeit erfasst.

(Korrektur aus Folgequartal in Berichtsquartal)

#### Ergebnis

Vor dem Öffnen der Auswertung im dritten Monat des Berichtsquartals wird folgende Frage angezeigt:

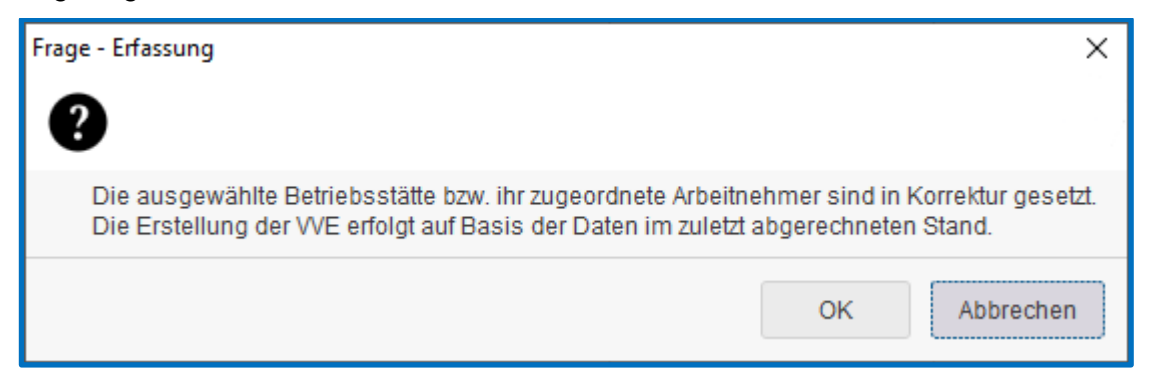

In der VVE des Berichtsquartals bleibt es bei den drei Personenmonaten. Im Folgequartal wird für den betreffenden Arbeitnehmer die Anzahl der Personenmonate um die Monate mit entgeltkürzender Fehlzeit gekürzt.

### <span id="page-16-0"></span>**1.6 Verhalten VVE bei mehreren Betriebsstätten**

#### **Fall 10**

Es existieren zwei Betriebsstätten mit identischer Betriebsnummer und identischer Identnummer.

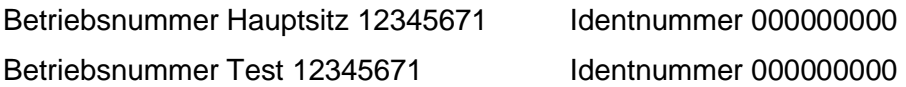

#### Ergebnis

Die VVE kann in Papier-Form auf beiden Betriebsstätten geöffnet werden und enthält immer die Daten beider BS.

Eine elektronische Meldung kann bei beiden Betriebsstätten erzeugt werden und enthält immer die Daten beider Betriebsstätten – also identische Werte. Die elektronischen Meldungen können jeweils bei der betreffenden Betriebsstätte angesehen werden, die Meldungen können aber auch für beide BS auf der Firma stehend angesehen werden.

Es ist empfehlenswert, die Meldung nur bei einer BS zu erstellen, da sie ansonsten doppelt versendet wird.

#### **Fall 11**

Es existieren zwei Betriebsstätten mit identischer Betriebsnummer und unterschiedlichen Identnummern.

Betriebsnummer Hauptsitz 12345671 Identnummer 000000000 Betriebsnummer Test 12345671 Identnummer 000000001

#### Ergebnis

Beim Berechnen der Firma bzw. der beiden Betriebsstätten wird im ersten Monat der Schlüsselung ein Fehler angezeigt:

*Die Identnummer muss bei allen Betriebsstätten, die an der VVE teilnehmen und die gleiche Betriebsnummer haben, identisch sein.*

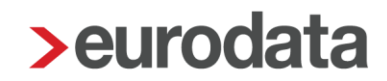

In der Papier-VVE werden die Werte für beide Betriebsstätten angegeben, da die Zusammenfassung anhand der Betriebsnummer erfolgt. Wegen des angegebenen Fehlers kann nicht abgerechnet und somit nichts Falsches gemeldet werden.

#### **Fall 12**

Es existieren zwei Betriebsstätten mit unterschiedlichen Betriebsnummern und unterschiedlichen Identnummern. Betriebsnummer Hauptsitz 12345671 Identnummer 000000000 Betriebsnummer Test 12345672 Identnummer 000000001

#### **Ergebnis**

Die VVE kann in Papier-Form auf jeder Betriebsstätte geöffnet werden und enthält immer die Daten der jeweiligen Betriebsstätte.

Die elektronische Meldung kann für beide Betriebsstätten erstellt werden und enthält jeweils die Daten der jeweiligen Betriebsstätte.

Die elektronischen Meldungen können jeweils bei der betreffenden Betriebsstätte angesehen werden, die Meldungen können aber auch für beide BS auf der Firma stehend angesehen werden.

#### **Fall 13**

Es existieren zwei Betriebsstätten mit unterschiedlicher Betriebsnummer und identischen Identnummern.

Betriebsnummer Hauptsitz 12345671 Identnummer 000000000 Betriebsnummer Test 12345672 Identnummer 000000000

#### Ergebnis

Die VVE kann in Papier-Form nicht mehr geöffnet werden. Es wird ein Fehler beim Berechnen der Firma bzw. BS angegeben: "Die Identnummer darf bei Betriebsstätten, die an der VVE teilnehmen und unterschiedliche Betriebsnummern haben, nicht identisch sein."

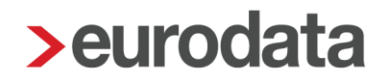

Eine elektronische Meldung kann für keine Betriebsstätte erstellt werden, da wegen des angegebenen Fehlers nicht abgerechnet werden kann.